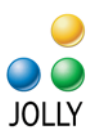

## Jolly Command Line Interface

Usage: CommandLine [option1 parameters1]... "JPS filename, batch file or XML file"

## Command Line Options

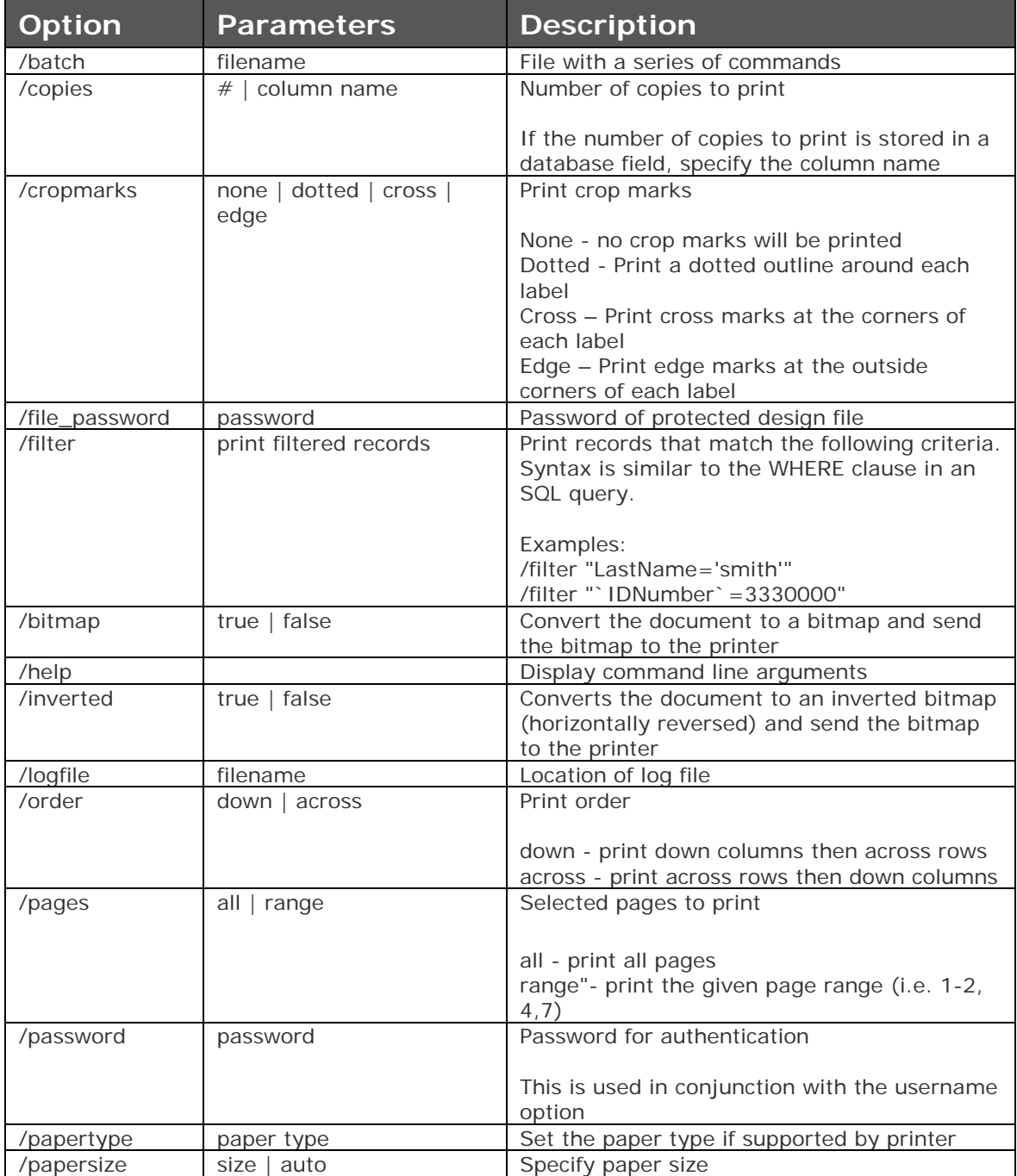

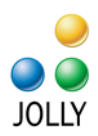

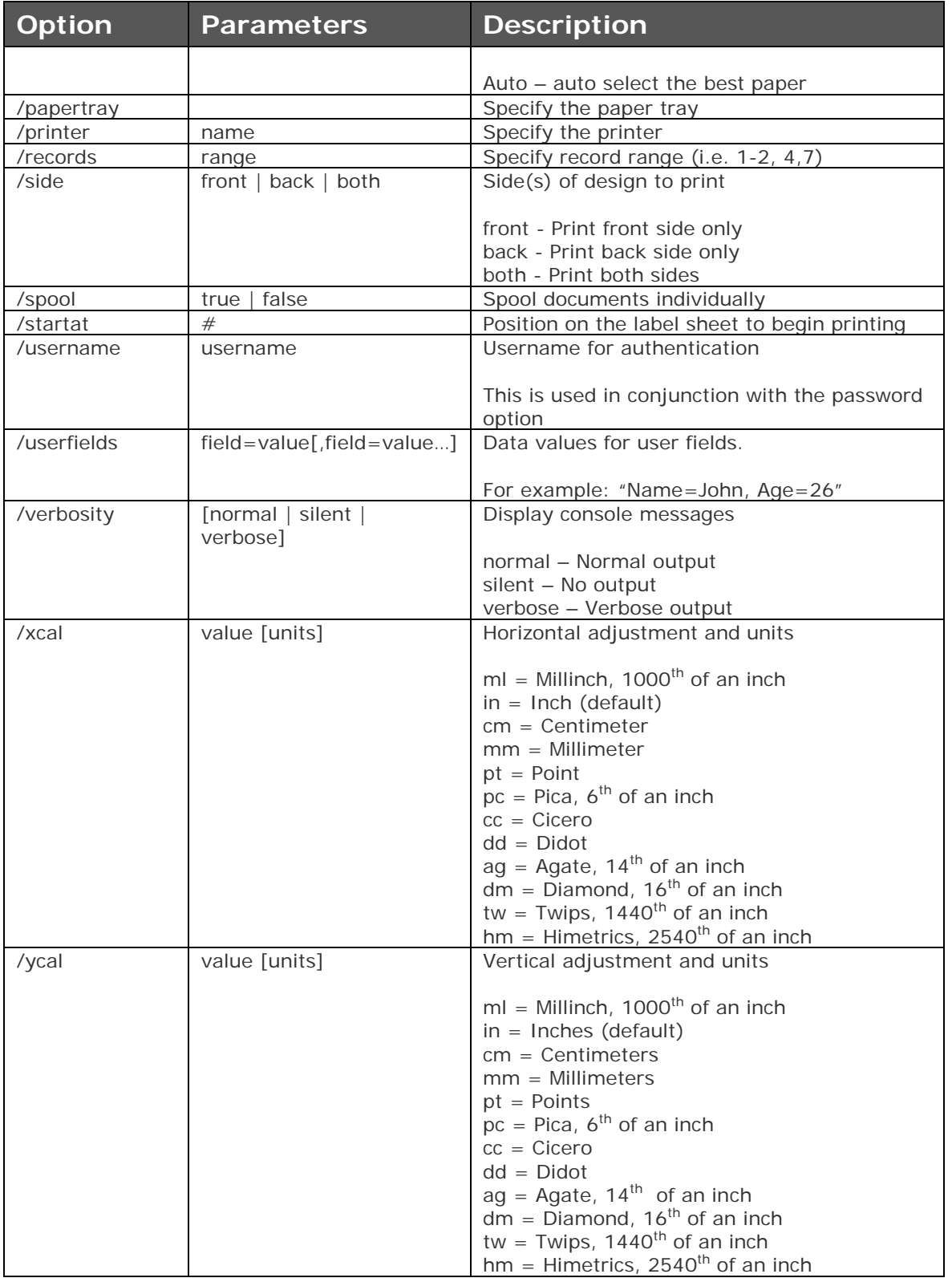

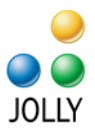

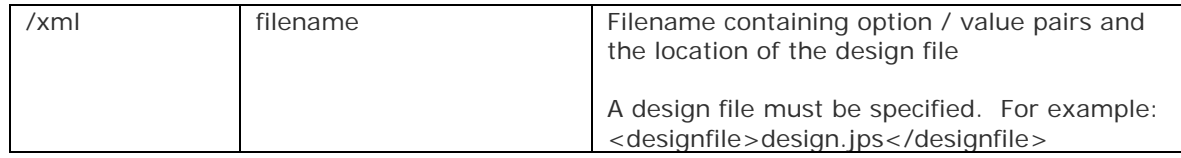

## Usage Examples

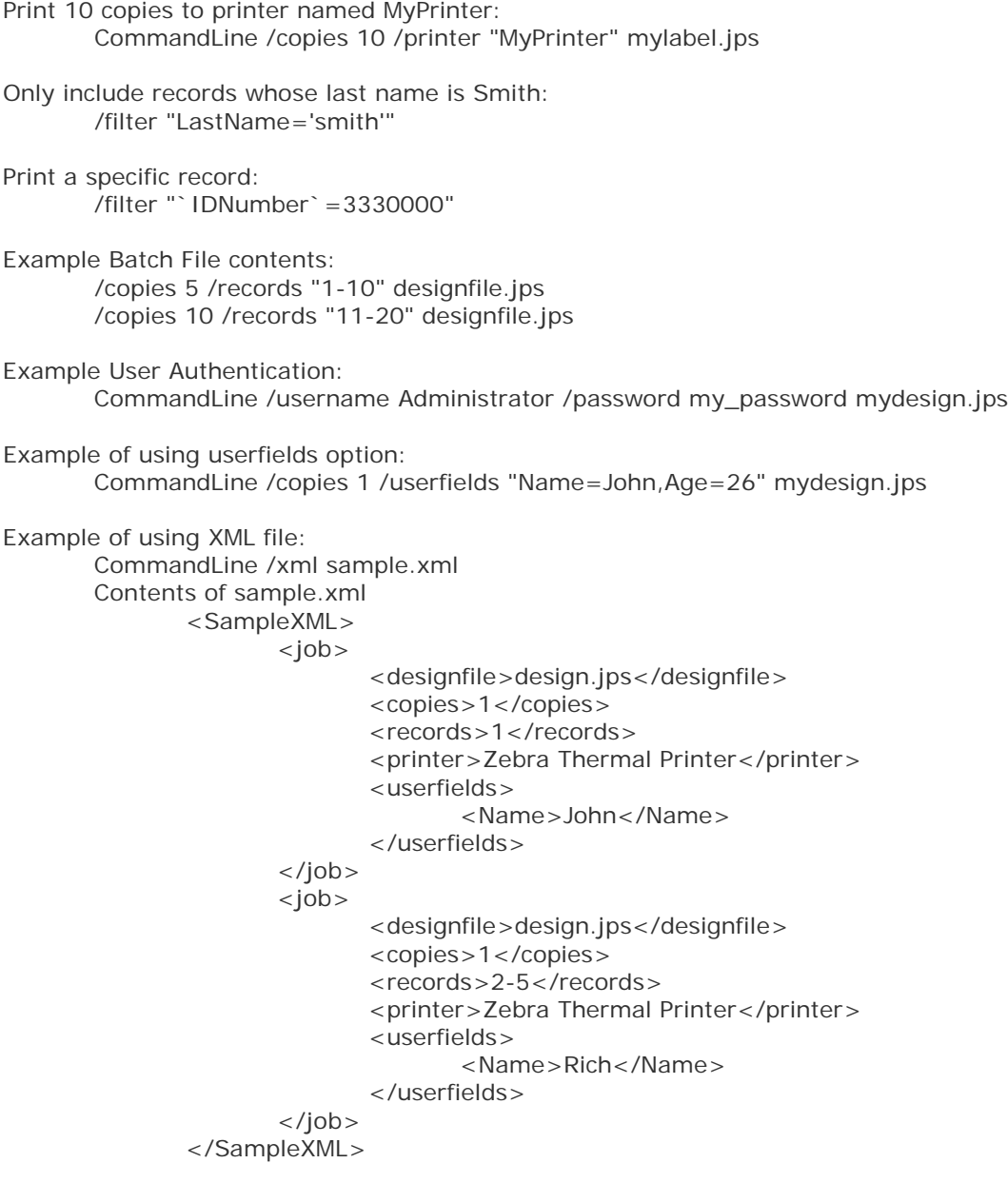

Example of printing all records to the default printer: CommandLine /records all design.jps

> Page 3 © Jolly, Inc 2010. All rights reserved. http://www.jollytech.com

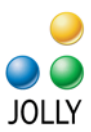

## How Integration Works

Note: This example mentions ID Flow but the same techniques apply to Label Flow.

**Step 1:** Design your ID card using ID Flow

**Step 2:** Add code to your application that will call the ID Flow command line interface with the appropriate parameters

Sample Integration Code (Visual Basic .NET / 2005 / 2008)

```
 Public Sub printCard( _
        ByVal id_number As String, _
         ByVal num_copies As String, _
         ByVal printer_name As String)
 Dim proc_id As Integer
 Dim command As String
Dim program location As String
 Dim db_filter_statement As String
 Dim design_file As String
 ' Set program location – will vary for Label Flow vs ID Flow
program_location = """C:\Program Files\Jolly Technologies\ID Flow\CommandLine.exe"""
 ' Set number of copies 
 num_copies = """" & num_copies & """"
 ' Set printer name
 printer_name = """" & printer_name & """"
 ' Select the user record from the database that was configured at design-time
 db_filter_statement = """`IDNumber`=" & id_number & """"
 ' Set design file
 design_file = """C:\sample.jps"""
 ' Build the command line
 command = program_location & " /copies " & num_copies
 command = command & " /printer " & printer_name
command = command & " /filter " & db_filter_statement
 command = command & " " & design_file
 ' Start the CommandLine application, and store the process id
 proc_id = Shell(command, AppWinStyle.MaximizedFocus)
```
End Sub

**Step 3:** Print labels / cards from your application